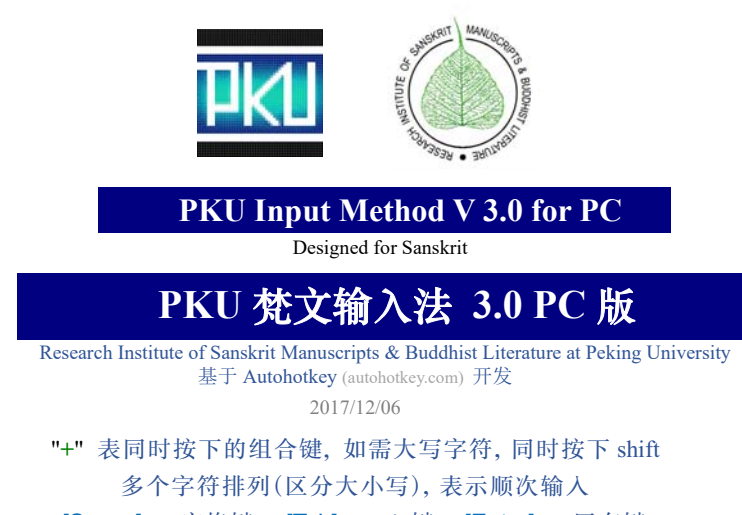

[Space] = 空格键; [Tab] = Tab 键; [Enter] = 回车键

# **开始使用:**

- **•安装:**运行 PKU\_Unicode.exe 安装输入法,桌面生成的 PKU30 快捷方式,右下角系统托盘出现 图标,输入法即生效,以后会随开机而自动启动。
- •启用/暂停: 按下 : + <a> 可将输入法暂停, 以避免和其他程序快捷键冲突, 此时右下角托盘出 现 S 图标。再次按下 ■+ 【 重新开启。
- •卸载: ①鼠标右键点击系统托盘中的 K 图标, 点 exit 退出。 ② 手动删除输入法的安装目录 (默认路径:C:\Program Files\PKU Unicode)。 ③ 再删除桌面和 Windows 启动目录(Win10: C:\Users\admoin\AppData\Roaming\Microsoft\Windows\Start Menu\Programs\Startup)的中的快捷方式。
- ●建议字体: 转写字体: Times New Roman, 部分字符需要 Z-PKU Unicode 3.0 (尚未发布)

### **天城体**:Sanskrit 2003

**藏文字体**:Microsoft Himalaya

**•注意:**使用本输入法时请将系统输入法置于纯英文状态(ENG),而非中文输入法的英文状态。 可能与 360 安全卫士等软件发生冲突,导致快捷键失灵,建议关闭 360 软件。

# **新增特色:**

- 1. 通过 Ctrl+1 和 Ctrl+2 两个快捷键(须关闭中文输入法),在**天城体**和**拉丁转写之间相互转换**。
- 2. 通过 Ctrl+3 和 Ctrl+4 两个快捷**键(须关闭中文输入法),在藏文字母**和**拉丁转写之间相互转换**。
- 2. 可以通过命令语句调出字符或组合字符,例如: 依次输入 a;.[Space]得到 ạ; 依次输入 a;.[Tab] 得到 ȧ; 依次输入 a;e [Enter] 得到 æ 3. 印度学、佛教学常用缩写的快捷输入,例如
	- 依次输入;SP[Enter]得到 Saddharmapuṇḍarīka; 依次输入;PPM[Enter]得到 Prajñāpāramitā

# **1. 快捷键位**

1.1 梵语字母 (配合[左]Alt 键, 同时按下 Shift 键为大写)

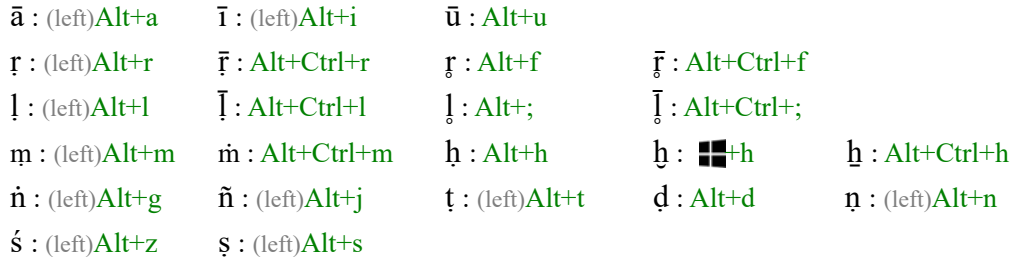

1

**1.2** 梵语连声符  $\hat{\mathbf{a}} : \mathbf{a}^{\wedge} \hat{\mathbf{a}}$  and  $\hat{\mathbf{i}} : \mathbf{a}^{\wedge}$  i  $\hat{\mathbf{u}} : \mathbf{u}^{\wedge}$  i  $\hat{\mathbf{e}} : \mathbf{e}^{\wedge}$  i  $\hat{\mathbf{0}} : \mathbf{0}^{\wedge}$  $\hat{\mathbf{a}}$  :  $\hat{\mathbf{a}}$  :  $\hat{\mathbf{a}}$  :  $\hat{\mathbf{a}}$  and  $\hat{\mathbf{a}}$  :  $\hat{\mathbf{a}}$  ar^ (本行字符需 Z-PKU Unicode 3.0 版字体支持) 1.3 长短音皆可字符 (拼合型字符,同时按下 Ctrl、 【】 Alt 三个键,再按字母)  $\check{a}:$  Ctrl+ $\blacksquare$ +Alt+a  $\check{b}:$  Ctrl+ $\blacksquare$ +Alt+u  $\vdots$   $\check{b}:$  Ctrl+ $\blacksquare$ +Alt+r  $\vdots$  $\check{\mathbf{r}}$ : Ctrl+ $\mathbf{H}$ +Alt+f 1.4 犍陀罗语 (配合 Alt 键, 与梵语字符冲突则使用右 Alt 键, 与前重复的不再列出)  $\overline{c}$  : (right)Alt+ $c$   $\acute{q}$  : (right)Alt+g  $\overline{\acute{q}}$  : Ctrl+Alt+g  $i:$  (right) $Alt+i$  $\dot{\mathbf{p}}$ : (left)Alt+p  $\dot{\mathbf{g}}$ : Alt+x  $\dot{\mathbf{s}}$ : Ctrl+Alt+s  $\dot{\mathbf{v}}$ : Alt+v  $\dot{\mathbf{y}}$ : Alt+y **1.5** 于阗语 (与前重复的不再列出)  $a : Alt + q$   $\bar{a} : Cutl + Alt + q$   $i : Alt + w$   $\bar{i} : Cutl + Alt + w$   $e : (right) Alt + e$ 1.6 吐火罗语 (配合 Alt 键, 与梵语、犍陀罗语字符有冲突则使用右 Alt 键。与前重复的不再列出)  $\underline{a}$  : (right)Alt+a  $\underline{k}$  : Alt+k  $\underline{t}$  : (right)Alt+t  $\underline{n}$  : Alt+t  $p$  : (right)Alt+p  $m$  : (right)Alt+m  $r$  : (right)Alt+r  $l$  : (right)Alt+l  $\mathbf{\underline{s}}$  : (right)Alt+z  $\mathbf{s}$  : (right)Alt+s  $\mathbf{s}$  : Alt+x 上标字符,字符后依次录入;sup[Enter], 例如 w: w;sup[Enter] 下标字符,字符后依次录入;sub[Enter],例如 a:a;sub[Enter] \* ä 没有下标字符,需应用格式 **1.7** 回鹘语  $\overline{a}$  :  $\blacksquare + a$  1 : Alt+i  $\eta$  :  $\blacksquare + n$  č :  $\blacksquare + c$   $\gamma$  :  $\blacksquare + j$  $\overline{k}$ :  $\blacksquare + k$   $\breve{s}$ : Alt+Ctrl+x  $\hbox{h}$ : h;sup[Enter]  $\hbox{h}$ : 1;sup[Enter] **1.8** 德语 (与前重复的不再列出)  $\beta$ : Alt+Ctrl+z Umlaut (同时按下 Alt 和 Ctrl,再按字母) 例如 ä : Alt+Ctrl+a ö : Alt+Ctrl+o ü : Alt+Ctrl+u 1.9 法语 (与前重复的不再列出,带闭音符与开音符的字母参见§1.11 的汉语拼音声调)  $\mathbf{c}$  :  $\mathbf{o}$ ;  $\mathbf{c}$  = (right)Alt+c  $\ddot{\mathbf{y}}$  : Alt+Ctrl+y **1.10** 日语 (与前重复的不再列出)  $\bar{e}$ : (left) $Alt+e$   $\bar{o}$ :  $Alt+o$ **1.11** 汉语拼音声调 输入字母后再键入;以及声调数,再按[Enter],例如:  $\bar{a}$  : a;1[Enter]  $\dot{a}$  : a;2[Enter]  $\ddot{a}$  : a;3[Enter]  $\dot{a}$  : a;4[Enter]  $\bar{u}: v; 1$ [Enter]  $\dot{u}: v; 2$ [Enter]  $\dot{u}: v; 3$ [Enter]  $\dot{u}: v; 4$ [Enter] 上述其他语种之中,带有与汉语声调符号相同符号的字符,除了 v́,也可以用音调数的方式录入,例如:  $\check{\mathbf{c}}$  : c;3[Enter]  $\check{\mathbf{i}}$  : i;3[Enter]  $\check{k}$  : k;1[Enter]  $\check{\mathbf{p}}$  : p;2[Enter] **1.12** 文献学符号  $\sqrt{\phantom{a}}$  : ;r[Enter]  $*$  根号 ○: Alt+` (需 Z-PKU Unicode 3.0 版字体支持) \* 短音节符号 − : Alt+- \*长音节 / 表范围符号 (En dash) **≚: Alt+**= (需 Z-PKU Unicode 3.0 版字体支持) \*长短皆可音节  $\longrightarrow$  : Alt+Ctrl+-  $*$  Em dash ° : Alt+0 \*梵文省略号  $\mathcal{S}:$  Alt+/  $*$   $\mathcal{N}:$   $\mathcal{S}:$   $\mathcal{S}:$   $\math$ 

**1.13** 写本校勘符号 • : +. \*做标点用的点 ◦ : Ctrl+Alt+■+. \*\* \*\* \*\* \*\* \*\* \*\* \*\* \*\* \*\* \*\* 有标点作用的空白  $\textbf{v}$ : Alt+' (需 Z-PKU Unicode 3.0 版字体支持) \* 换行换叶处  $\sqrt{\frac{9}{1}}$ : Alt+Ctrl+' (需 Z-PKU Unicode 3.0 版字体支持) \* 猜测的换行换叶处 ○ : <sup>■</sup>o (需 Z-PKU Unicode 3.0 版字体支持) \* 穿绳孔 ‹ : Alt+, › : Alt+. \*抄手遗漏的字 « : Ctrl+Alt+, » : Ctrl+Alt+. \*抄手插入的字  $\|\cdot\|$ [Enter]  $\|\cdot\|$  : :  $\|$  : : :  $\|$  : : :  $\|$  : : :  $\|$  : : :  $\|$  : : :  $\|$  : : :  $\|$  : : :  $\|$  : : :  $\|$  : : :  $\|$  : :  $\|$  : :  $\|$  : :  $\|$  : :  $\|$  : :  $\|$  : :  $\|$  : :  $\|$  : :  $\|$  : :  $\|$  : :  $\|$  **1.14** 引号  $':$  Alt+[  $':$  Alt+]  $':$  Ctrl+Alt+[  $"':$  Ctrl+Alt+] **1.15** 中文括号  $\left[ : \text{Ctrl} + \left[ \right] \right]$  :  $\text{Ctrl} + \left[ \right]$  $[$  : Shift+Ctrl+ $[$  或 ; $[$ [Enter]  $]$  : Shift+Ctrl+ $]$  或 ; $]$ [Enter]  $\langle$  : Shift+Alt+[ 或 ;<[Enter]  $\rangle$  : Shift+Alt+] 或 ;>[Enter]  $[:Shift+Ctrl+$  $\Rightarrow$   $[([Enter]$   $]: Shift+Ctrl+$  $\Rightarrow$   $]$ 〖: Shift+Ctrl+Alt+[ 或 ;[([Enter] 〗: Shift+Ctrl+Alt+]或 ;)][Enter] 「 : Shift+Ctrl+, 或 ;{[Enter] | : Shift+Ctrl+. 或 ;}[Enter]  $\lceil$  : Shift+Ctrl+Alt+, 或 ; { {[Enter]  $\qquad$   $\qquad$  : Shift+Ctrl+Alt+. 或; } } [Enter] **1.16** 数学符号  $\neq$  : =;/[Enter]  $\approx$  : ~;~[Enter]  $\Rightarrow$  = : =;..[Enter] 或 =;:[Enter]  $\times$  : ;x[Enter]  $\pm$  : +;-[Enter] 或 +; [Enter]  $\leq$  : <;=[Enter]  $\geq$  : >;=[Enter] ½ : 1;/2[Enter] ⅓ : 1;/3[Enter]⅔ : 2;/3[Enter] 依此类推 ‰ : %;0[Enter] 或 0;/00[Enter] ‱: %;00[Enter] 或 0;/000[Enter] **1.17** 带圈数字  $\textcircled{1}:$  (left)Ctrl+Alt+1  $\textcircled{2}:$  (left)Ctrl+Alt+2 依此类推  $\textcircled{1}:$  (left)Ctrl+Alt+0  $(1)$ : (right)Ctrl+Alt+1  $(2)$ : (right)Ctrl+Alt+2 依此类推  $(20)$ : (right)Ctrl+Alt+0 ❶ : +1 ❷ : +2 依此类推 ❿ : +0 **1.18** 逻辑学符号 ¬ : ;non[Enter] 或 ;not[Enter] 或 ;neg[Enter] ⊃ : ;supset[Enter] ∧ : ;and[Enter] 或 ;&[Enter] ∨: ;or[Enter] ≡ : ;onlyif[Enter] 或 ;iff[Enter] 或 ;equiv[Enter] ⊥ : ;bot[Enter] ١ : ;top[Enter] ∀ : ;forall[Enter] ∃ : ;exists[Enter] ⊢ : ;vdash[Enter] 或 ;entails[Enter] ∴ : ;therefore[Enter] ∵ : ;because[Enter] **1.19** 其他符号  $\mathbb{R} : \mathbb{Q} : \mathbb{R}$ [Enter]  $\mathbb{C} : \mathbb{Q}$ ; C[Enter]  $\mathbb{Z} : \mathbb{Q}$ ; (Finter] ← :  $\blacksquare$ + $\lceil$  或 <--[Enter]  $\rightarrow$  :  $\blacksquare$ + $\rceil$  或 -->[Enter]  $\leftrightarrow$  :  $\blacksquare$ + $\rceil$  $\epsilon$  : <=[Enter]  $\Rightarrow$  : =>[Enter]

#### **2. 调字命令**

### **2.1** 定义:

先键入基础字母,再键入**;**以开启调字命令行, 然后键入相应的标符,按下触发键。例如,依次输  $\lambda$  a;~ [Tab] 得到  $\tilde{a}$ 。

### **2.2** 逻辑说明:

- 2.2.1 以调字命令输入的字符,都是 Times New Roman 字库中收录的字符,与前一节中以快捷键 方式录入的大多数字符没有区别,例:以 Alt+a 获得的  $\bar{a}$  和依次输入 a:-[Tab] 获得的  $\bar{a}$ , 是 相同的字符,也就是说,前一节中快捷键方式输入的字符,只要是 Times New Roman 字体 有收录,就也可用调字命令方式输入。而未收录的字符则需用下一节所述的组字命令方式 输入。
- **2.2.2** 触发键有三个:

[Tab] 表示将标符置于基础字母上方:依次输入 c;.[Tab] 得到 ċ [Space]表示将标符置于基础字母下方:依次输入 c;,[Space] 得到 ç [Enter] 表示将标符置于基础字母中间:依次输入 c;.[Enter] 得到 ͼ 表示与基础字母结合: 依次输入 a;e[Enter] 得到 æ; 依次输入 o;/[Enter] 得到 ø

[Enter] 的特殊命令见§2.4

## **2.3** 标符使用方法

命令中的标符代码:

 $-$  , , ~ ^ .. : () / \` // \\ ``  $? = v c o$ 

2.3.1 `和\, ``和\\, .. 和 : 可通用,

**2.3.2** ) ( : 三个标符在上升至字母顶端和下降至底端时,以字母为圆心发生旋转,例如

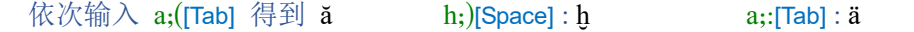

**2.3.3** 标符的效果示例如下:

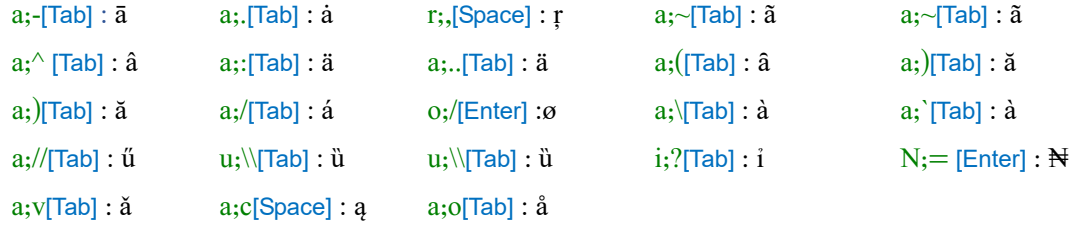

**2.3.4** 当超过一个标符的时候,按照从上到下的顺序输入标符,例如:

a;-..[Tab] : ǟ a;/-[Tab] : ā́ u;v.. [Tab] : ǚ

2.3.5 当字母上下都有标符的时候,先输入上部标符,再以;分隔输入下部标符,最后以[Space]键 触发, 例如:  $a; (f)$ . [Space] :  $\check{a}$  a;( $f$ ). [Space] :  $\check{I}$ 

#### **2.4** [Enter]的特殊命令

[Enter] 除了将标符置于基础字母中间,或将两个字符结合,还有如下意义:

2.4.1 上标字符, 例: a;sup[Enter] :<sup>a</sup> w;sup[Enter] : <sup>w</sup> 2.4.2 下标字符, 例: a;sub[Enter] : a x;sub[Enter] : <sub>x</sub> 2.4.3 颠倒字符, 例: e;upd[Enter] : **a** c;upd[Enter] : **p** ?;upd[Enter] : *i* 

# **3.** 组字命令

**3.1** 定义:

先键入基础字母,再键入**;;**以开启组字命令行(调字命令行只有一个**;**), 其他同于上一节的命令, 即键入相应的标符,按下相应的触发键,使此标符与前面的字母相组合。例如,依次输入 a;;~ [Tab] 得到 a。

### **3.2** 与调字命令输入的不同:

**3.2.1** 组字命令是将拥有单独内码的标符与基础字母相组合,而不是像调字命令那样得到一个拥 有唯一内码的字符。虽然在 Times New Roman 字体中看不出区别,但在其他字体中往往有区 别。例如

【调字命令】依次输入 a;;~ [Tab] 得到  $\tilde{a}$ 

【组字命令】依次输入 a;~ [Tab] 得到 ã

 $\tilde{a}$  与  $\tilde{a}$  在 Times New Roman 字体中看不出区别, 但如果设置为 Book Antiqua 字体, 两个 字符显示为:

 $\tilde{a}$   $\tilde{a}$ 

此外,还可以尝试将光标置于字符之后,按下[Backspace]键,组合而成的字符需要按下多 次才能删除,而命令方式输入的字符只需按下一次即可删除。因此,组合而成的字符在字串 检索、转换字体环境时,有可能出现一些麻烦,建议优先使用上一节所述的调字命令输入,

### 在无法触发的情况下,再使用组字命令。

**3.2.2** 多个标符叠加的时候,须由下至上逐个触发叠加,而不是调字命令那样在同一个;的引导下 一起触发,例如:

依次输入 a;;.. [Tab];;~[Tab];;/[Space] 得到  $\frac{z}{a}$ ́ ̭

但不能用: a;;..~/[Space]

3.2.3 § 2.3 中所述的标符代码,都适用于组字命令,此外,组字命令还可以使用以下标符代码: 上部标符 ([Tab]触发):

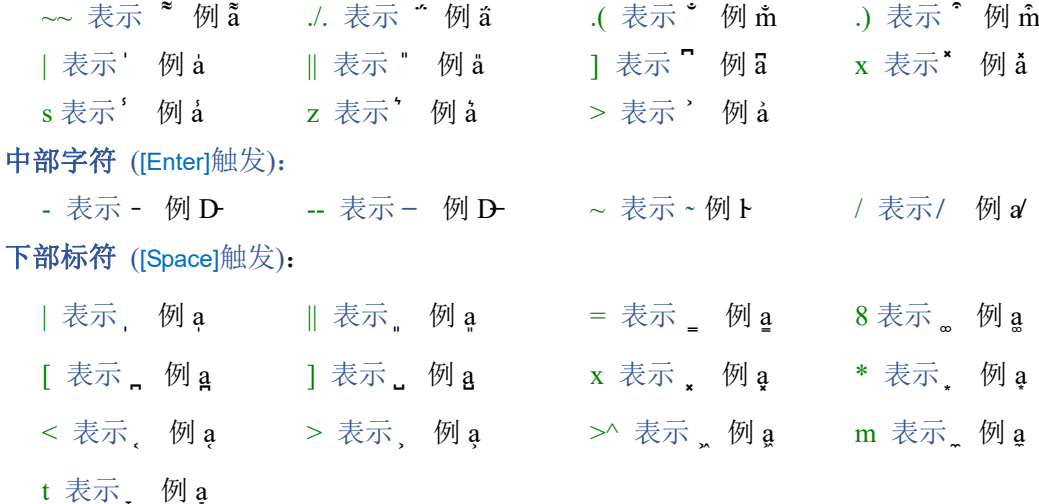

# **4.** 字符转换

**4.1** 通过 Ctrl+1 和 Ctrl+2 两个快捷键(中文输入法须处于关闭状态),将选定的梵文文本在天城 体和拉丁转写之间互转。

注意:建议使用 Sanskrit 2003 天城体。所转换文本建议不超过 100 行,否则有可能出现混乱。

\* 该功能使用了 Ferenc Ruzsa 于 2004 所写的共享代码,特此致谢!

**4.2** 通过 Ctrl+3 和 Ctrl+4 两个快捷键(中文输入法须处于关闭状态),将选定的藏文文本在拉丁 转写(Wylie 标准)或藏文字体之间互转。 注意:建议使用 Microsoft Himalaya 藏文字体。所转换文本建议不超过 100 行,否则有可能出现混乱。

\* 该功能使用了 Digital Tibetan 网站所共享的 Java 程序 (www.digitaltibetan.org/cgi-bin/wylie.pl),特此致谢!

# **5.** 智能输入

**5.1 模糊输入** 

一些常用的梵语专有名词,以及下一节中收录的梵语、巴利语著作名,先键入 **;** 再键入不带 上下标符的字母,以[Enter]触发,实现自动替换。例如:

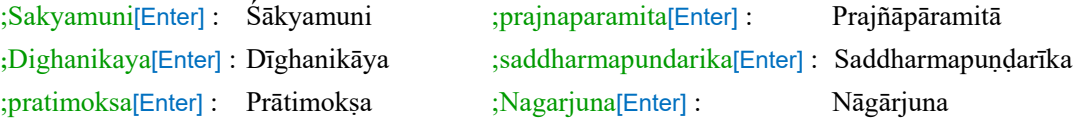

### **5.2 缩略语输入**

定义:先键入 **;** 再键入缩略语,以[Enter]触发,实现完整字串的输入。

说明: 此功能大小写敏感,且只能单键键入,缩写字母中不能有带上下标符的 Unicode 字符

### 印度学佛教学研究常用缩写:

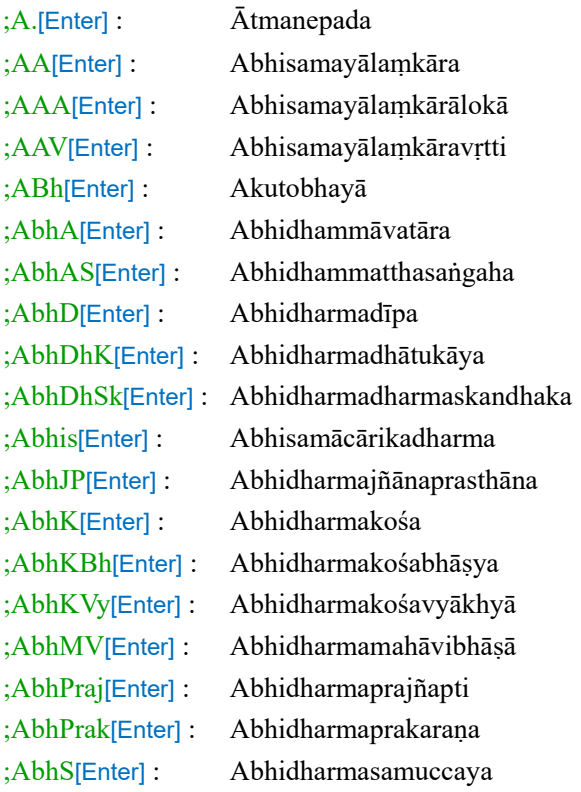

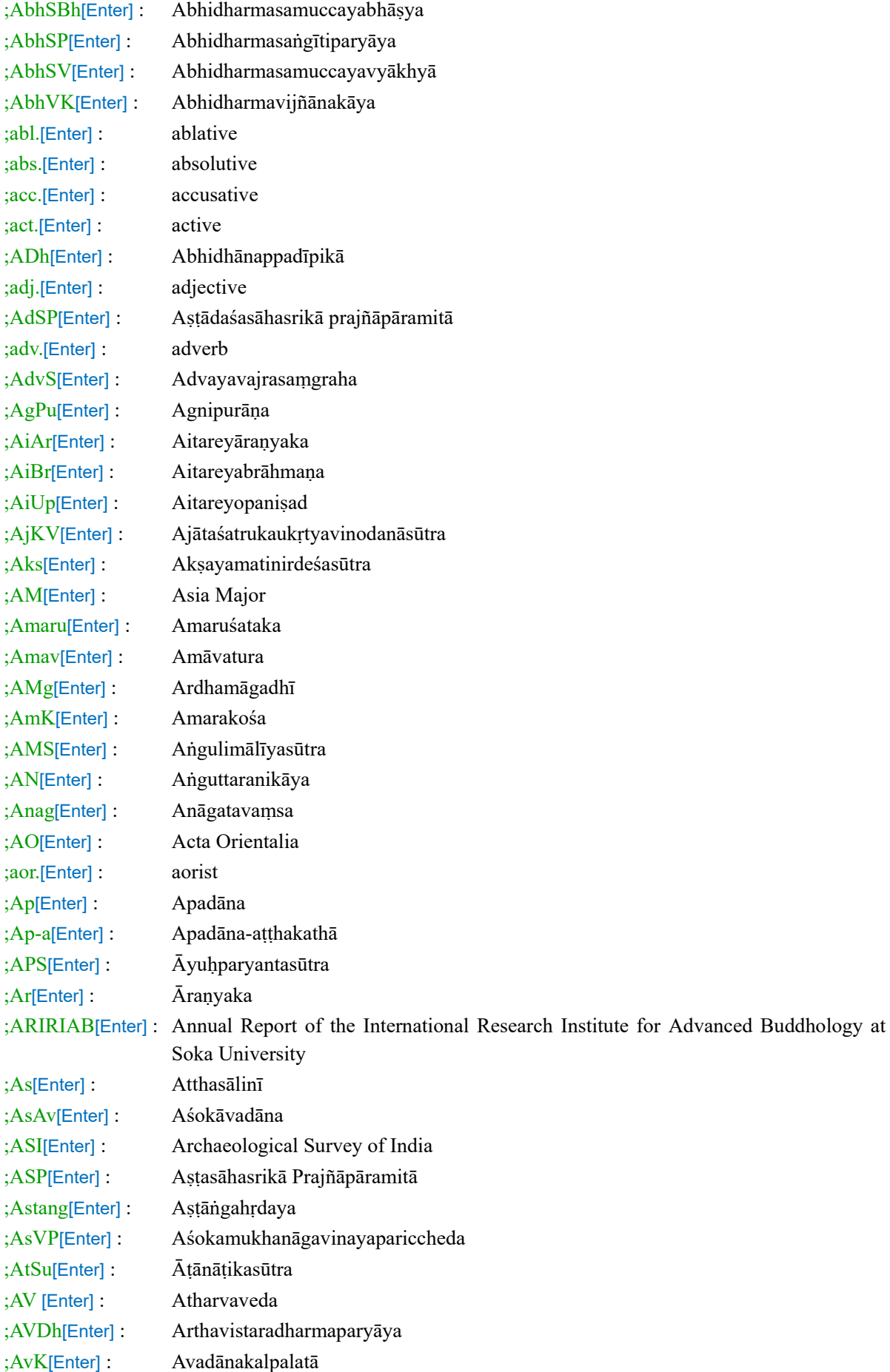

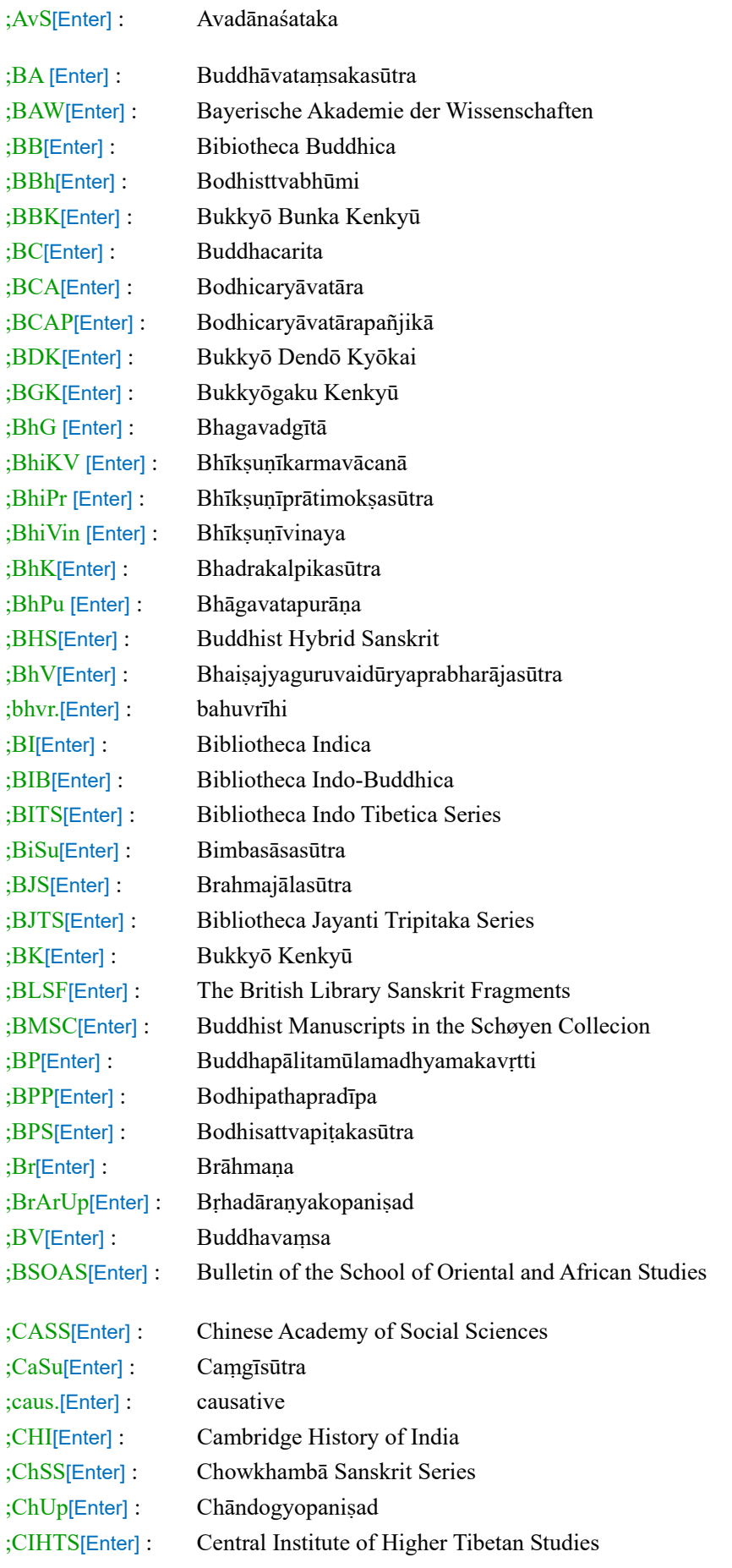

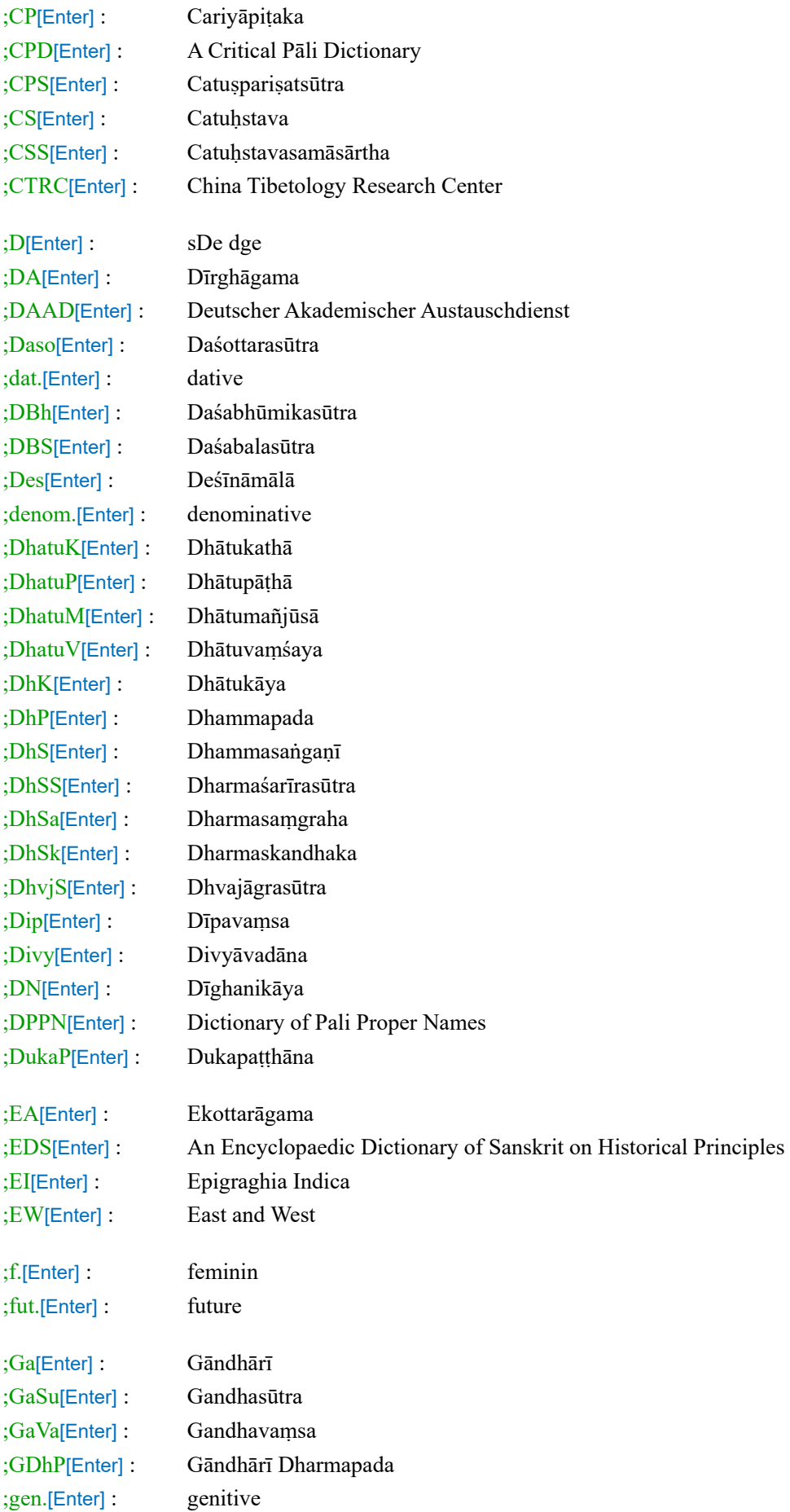

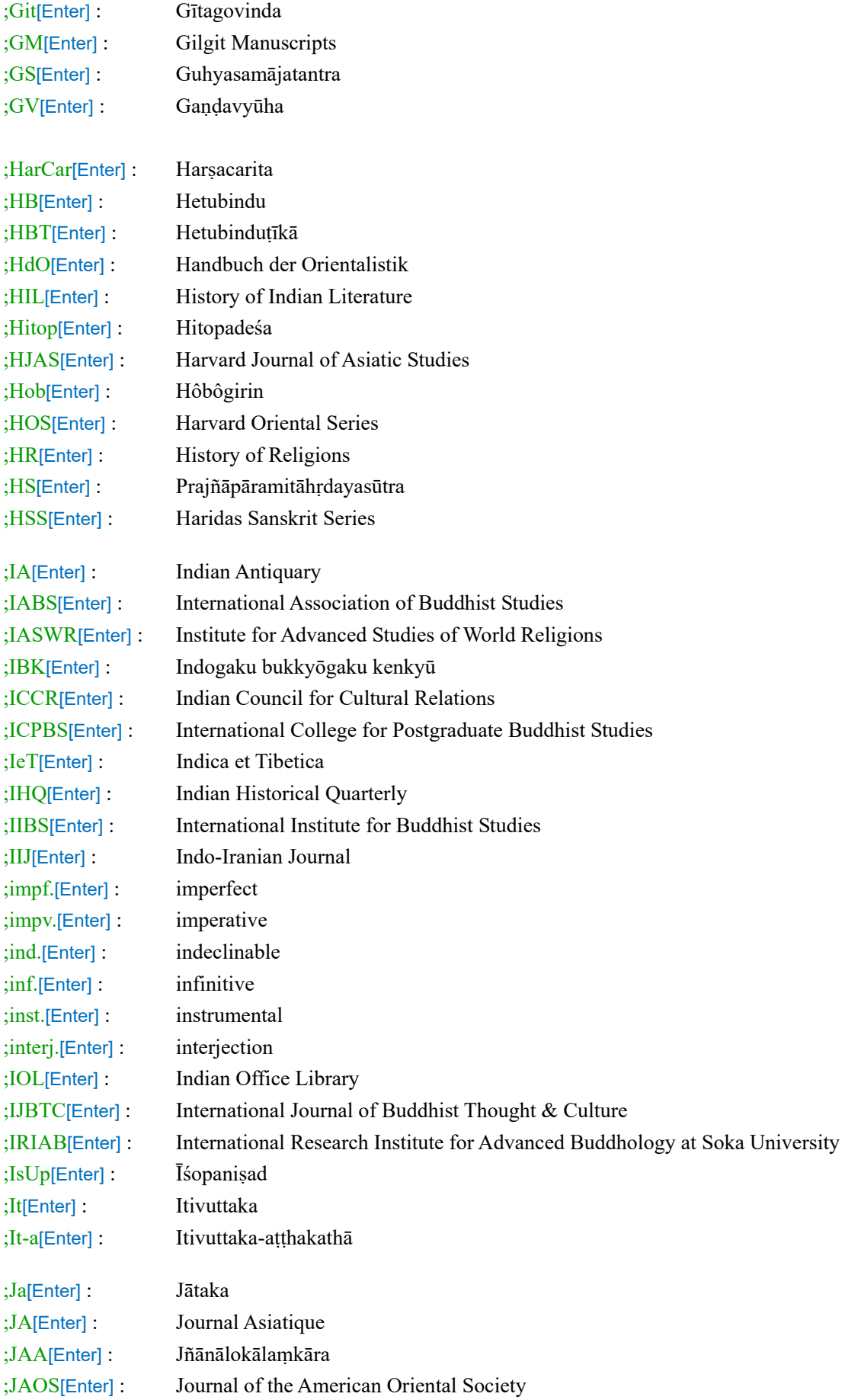

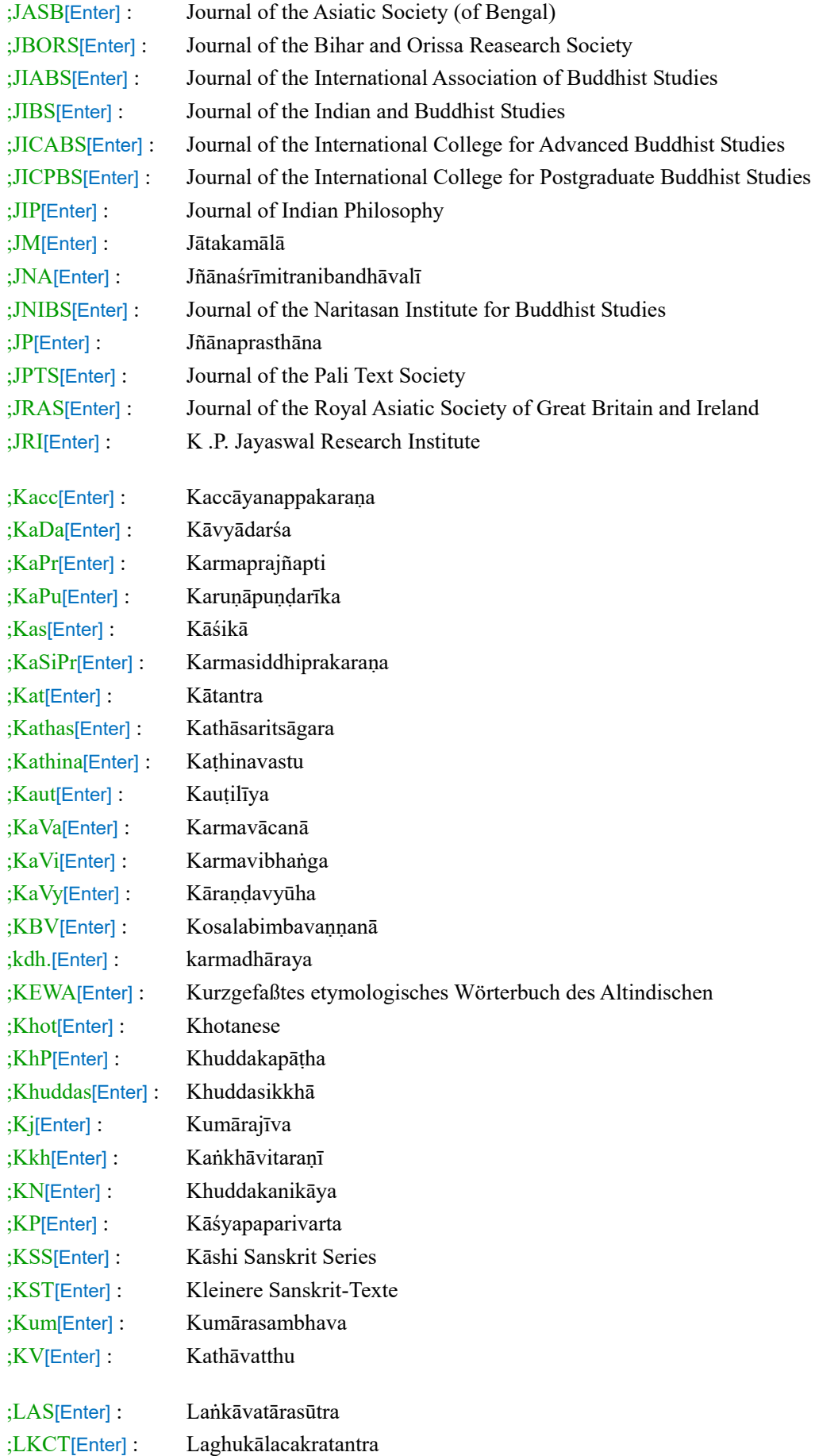

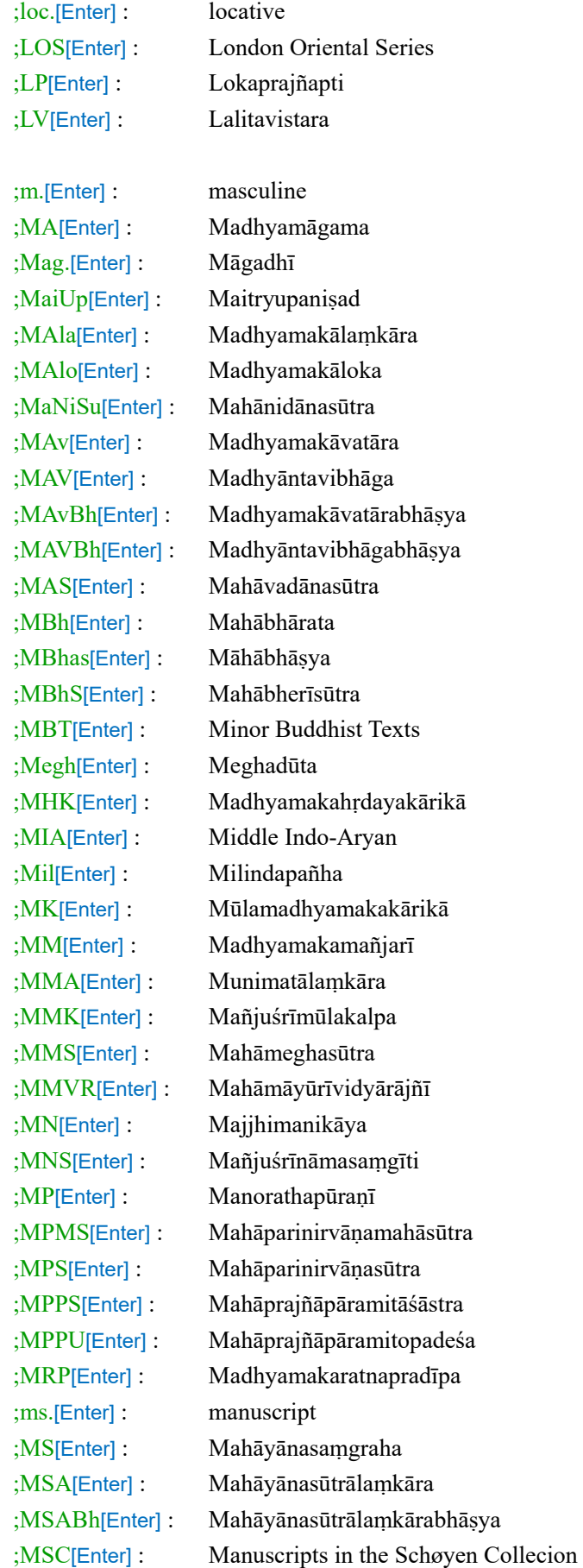

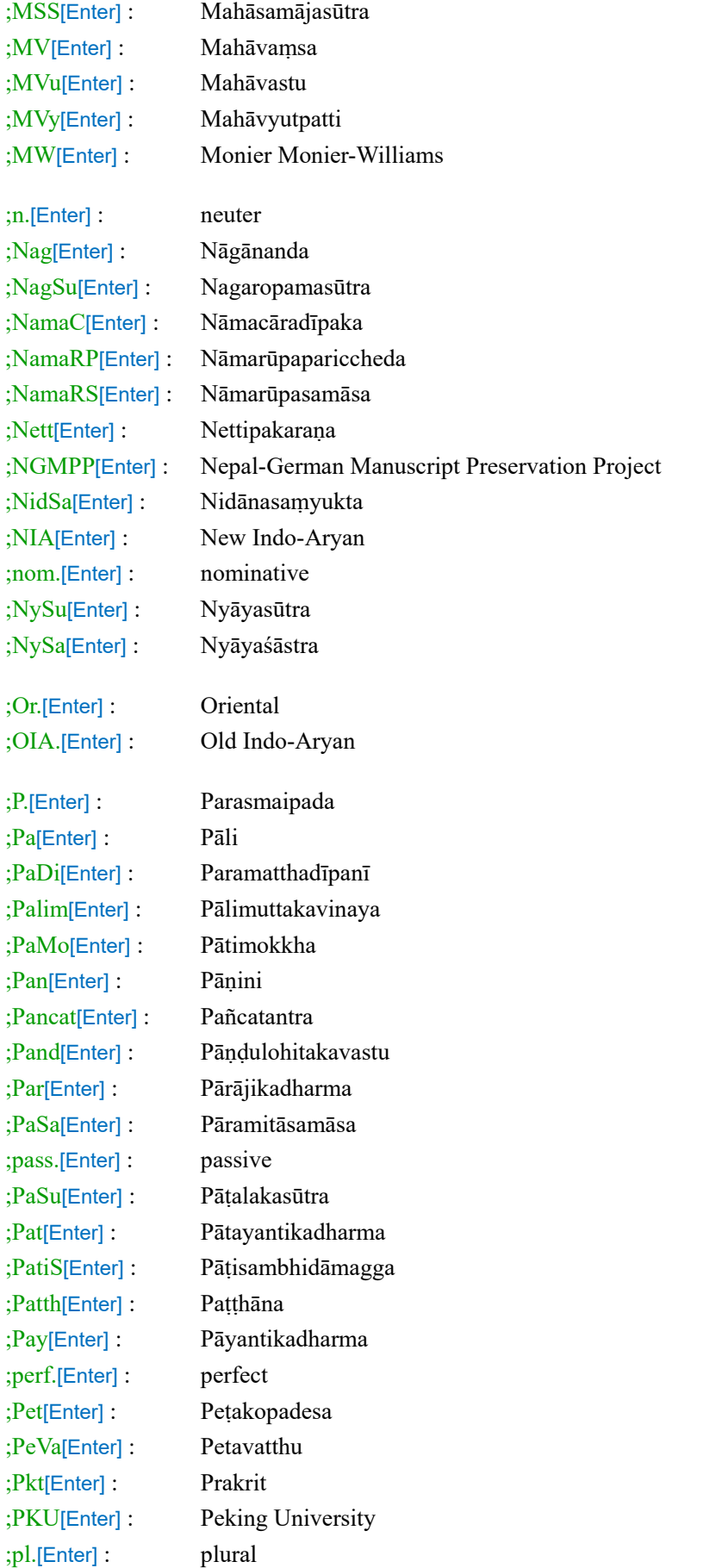

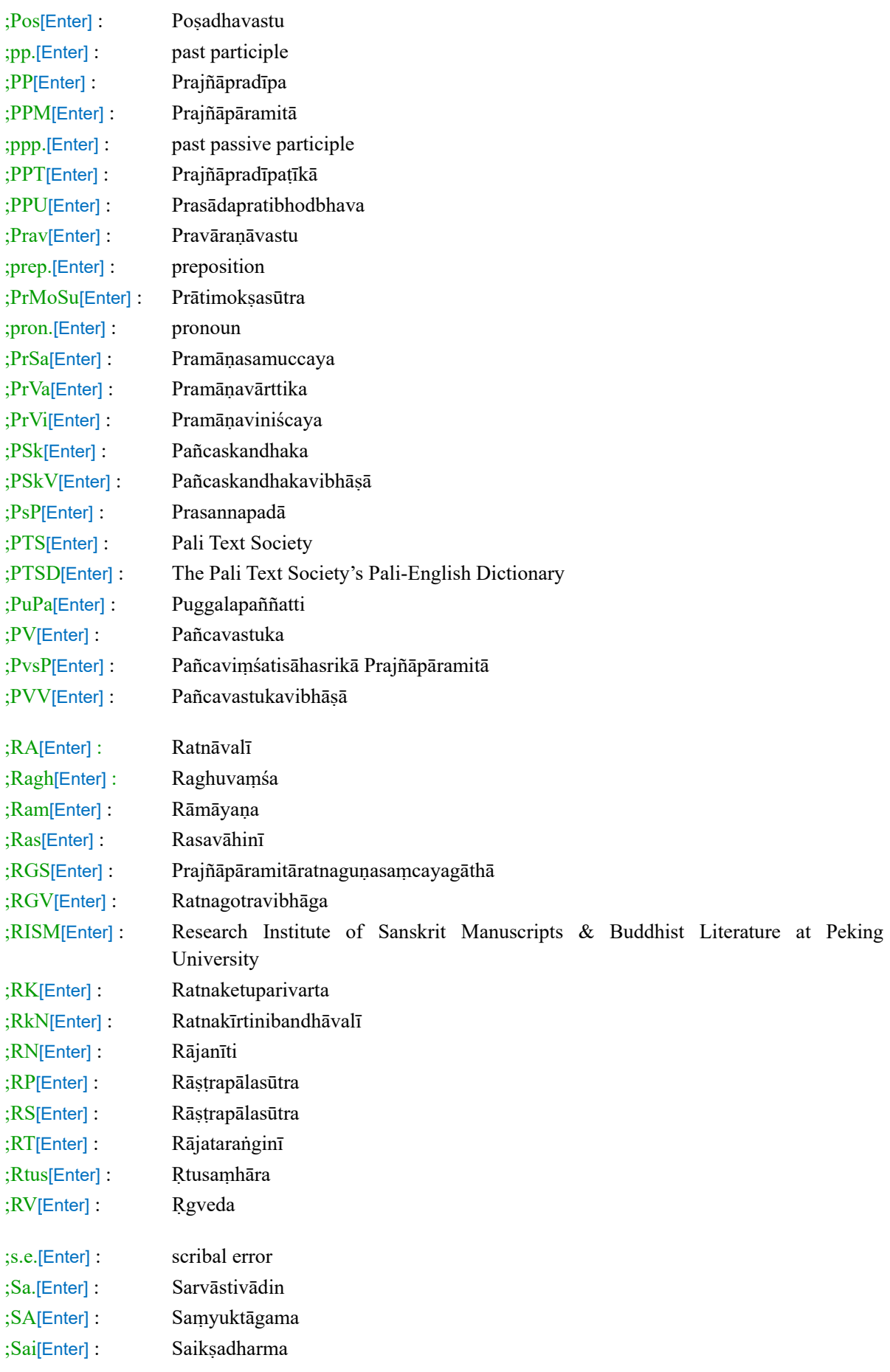

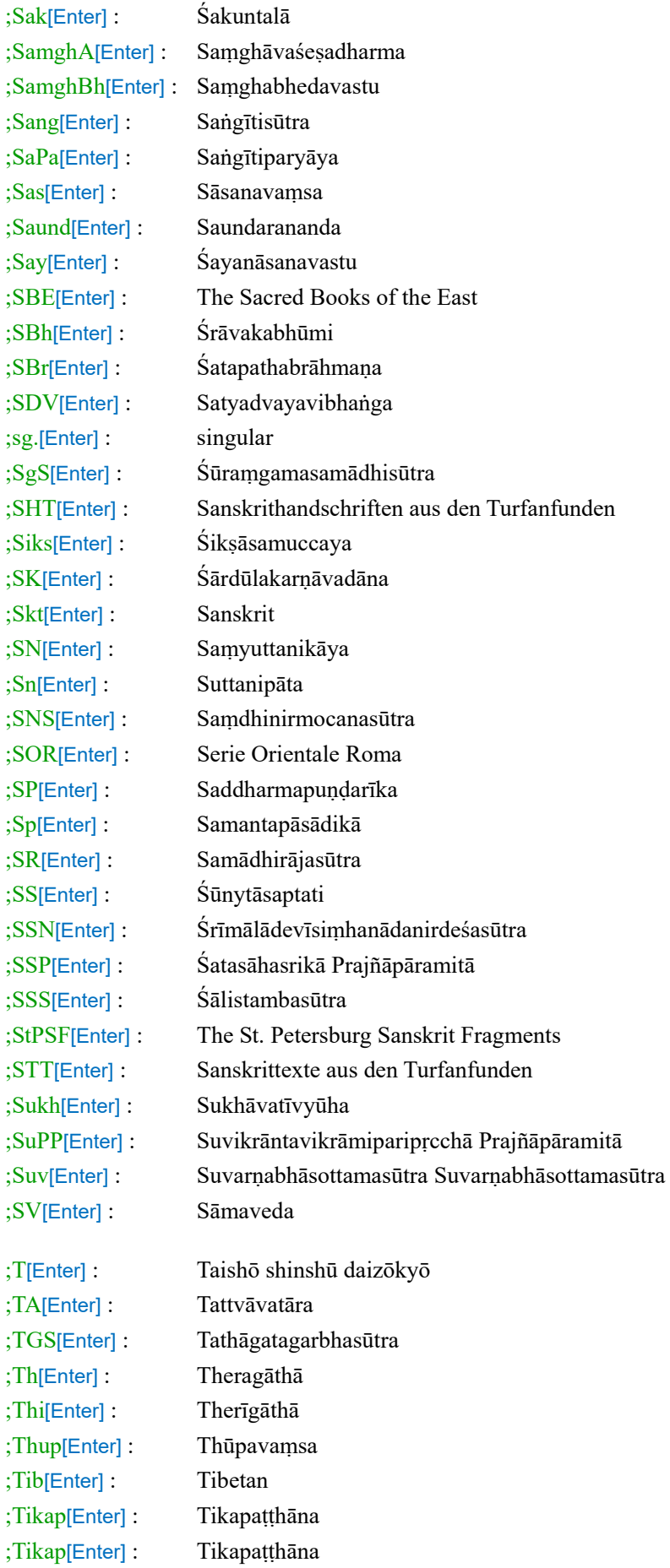

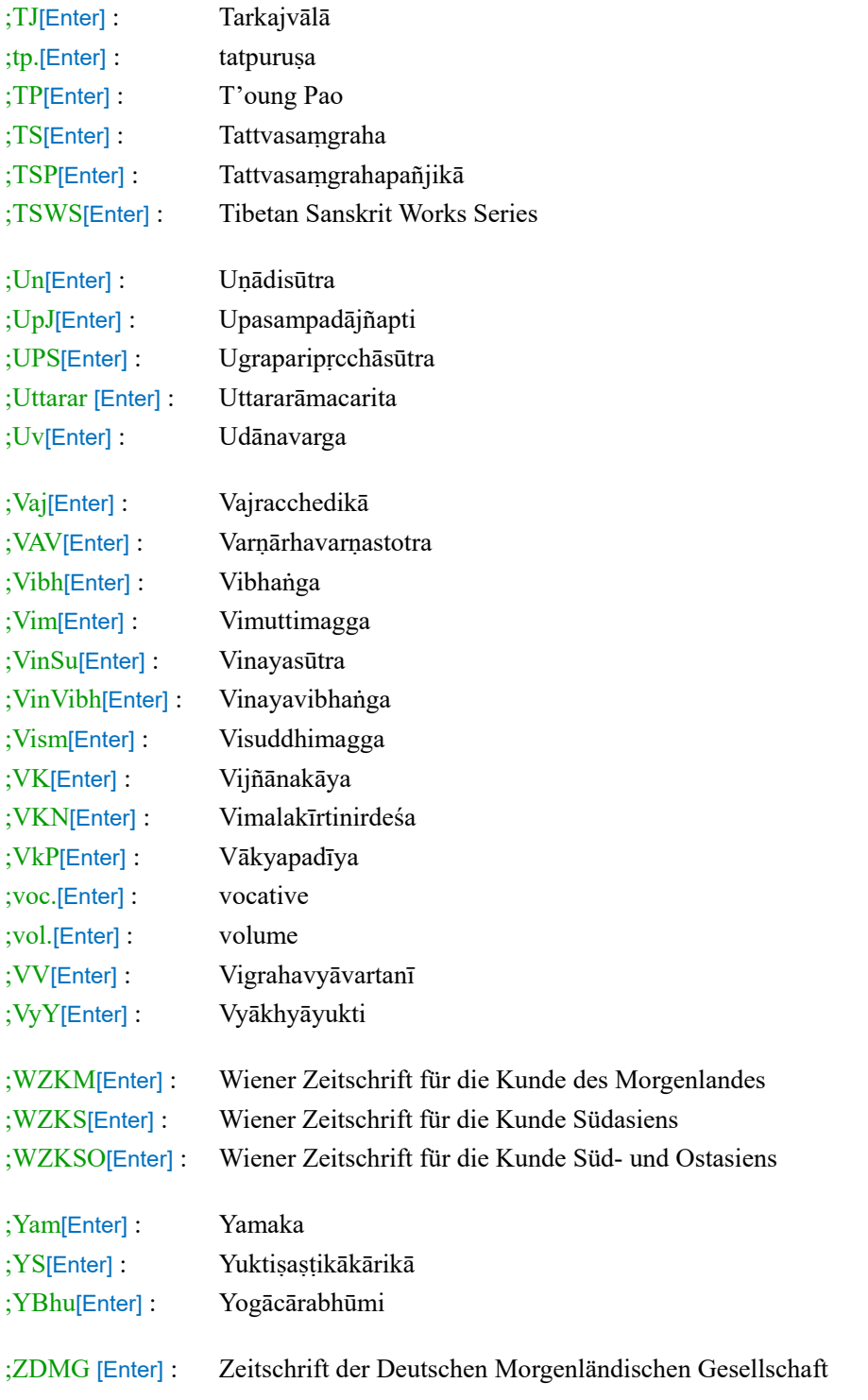

### **\*功能扩展(试用)**

输入缩写后,再输入;C,以[Enter]触发,自动完成中文和梵巴语输入。例如: ;SP;C [Enter] : 《法华经》(Saddharmapuṇḍarīka)

# **7. 其他功能键**

快捷键 Ctrl+q,用默认浏览器打开"梵佛词典"(fdict.cn)

# **8** 转写标准

## **8.1 梵文**

#### **天城体与拉丁字母转写**

元 音 *\*有多种写法时,推荐使用首个。*

|    | 简单元音 |    |               |    |    |    |    |    |                      | 复合元音 |        |    |         |
|----|------|----|---------------|----|----|----|----|----|----------------------|------|--------|----|---------|
| 独立 | अ    | आ  |               |    | ও  | জ  | ऋ  | ॠ  | ऌ                    |      |        | आ  | आं      |
| 形式 | a    | ā  |               |    | u  | u  |    | -  | $\Omega$             | e    | aı     |    | au      |
| 拼合 | क    | क। | फ             | का | कु | कू | कृ | कृ | क़ॢ                  | क    | ∽<br>क | का | -<br>को |
| 形式 | ka   | kā | $\cdot$<br>k1 | kī | ku | kū | kr | kī | 1 <sub>1</sub><br>kl | ke   | kai    | kο | kau     |

拼合形式特例: 下ru 下rū हdṛ 힘/읭su 힋/9ીွsū থsi 長hū हhṛ \*\* *字符上⏓表可长可短*,*例如: 表* a*或* ā, *表* i*或* ī,ṝ ̆ *表* ṛ*或* ṝ

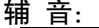

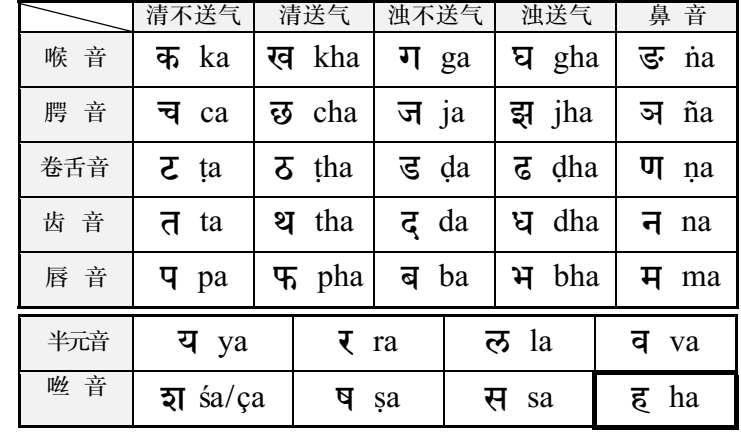

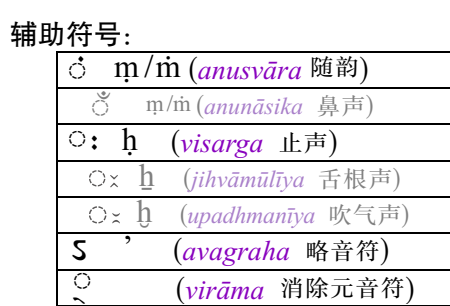

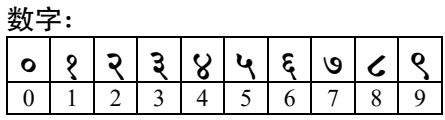

## **8.2 藏文**

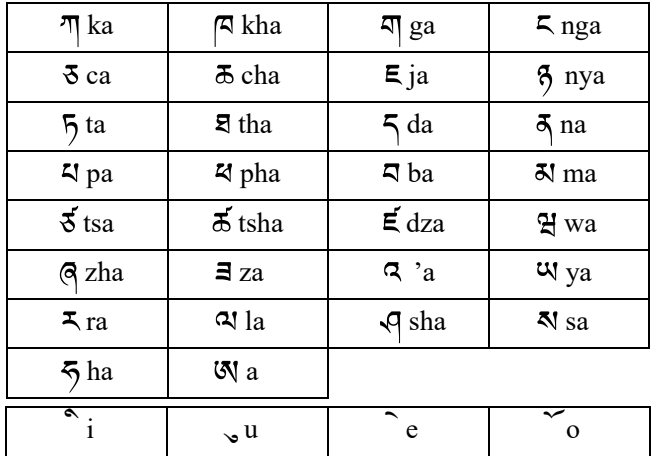

致谢:感谢张晓军老师、王靖老师、王俊淇博士提供的帮助!